# BACHELOROPPGAVE 32E

Av Anders Sefjord Torbjørnsen

# Oppgavestiller - UNINETT

- Musikksamspill over internett
- Musikk-teknologi
- Dual-boot

### Hva er musikksamspill?

- Audiovisuell kobling mellom to maskiner
- Forsinkelse i tradisjonelle audiovisuelle programmer
- Spesialprogrammer
- Krav til nettverk

### Programmer som skal brukes

- Nettlesere
- *Firefox, Chrome, Chromium*
- Avspilling
- *VLC*
- Musikkprogrammer
- *LOLA, Reaper, Jacktrip, Jack2, Csound, Ultragrid, Dante*
- Drivere
- *PointGrey og BitFlow*

# **Oppsett**

- Server Debian Jessie
- Node Windows 10 og Ubuntu 14.04

# Puppet

- Automatisering av IT
- PuppetLabs
- Skrevet i Ruby
- Open source
- Allerede i bruk hos UNINETT

### Puppet master

- Kommandolinje
- Opprettelse av sertifikat

# Puppet agent

- Agentens jobb
- Dual boot to agenter
- Signering av sertifikat

### **Sertifikater**

- Certname sertifikatnavn
- Sertifikater hvordan få godkjent?
- *Manuell godkjenning - Kommandolinje*
- *Autosignering - Automatisk*

### Hvordan gjøre signeringen automatisert?

autosign.conf

nettmusikk

musikknett

Regular expression ("Regex")  $\frac{1}{2}$  \*nettmusikk\*.\*\$/ /.\*musikknett\*.\*\$/

# Definisjon av noder

- Bestemme hva noden skal få av konfigurasjon
- Manifest
- "site.pp"

...

}

node 'nodenavn'{

# **Manifest**

- Hva er et manifest?
- Tre forskjellige typer
- "include"

}

node 'nodenavn'{ file { ['c:/installers']: ensure => directory, }

### Automatisk definisjon av noder

**Regex** 

/.\*windowsbf\*.\*\$/ /.\*windowspg\*.\*\$/  $\frac{1}{2}$  \*ubuntu\*.\*\$/

 $node /.*ubuntu*.**\$  / {

 $\qquad \qquad \ldots$ 

 $\mathcal{L}$ 

### Moduler

- Samling av kode i en klasse
- Mer oversiktlig
- "files" og "manifest"

winfirefox/

 $|-$  files

- | `-- Firefox-44.0.2-en-US.msi
- `- manifests
	- $\sim$  init.pp

```
class winfirefox {
```
}

```
file { "c:\installers\Firefox-44.0.2-en-US.msi":
  ensure => present,
  source => "puppet:///modules/winfirefox/Firefox-44.0.2-en-US.msi",
  owner => "administrator",
  group => ["Administratorer","brukere"],
  mode => "1777",
  notify => Package["Mozilla Firefox (en-US)"],
  }
package { "Mozilla Firefox (en-US)":
  ensure => installed,
  source => "c:\installers\Firefox-44.0.2-en-US.msi",
  require => File["c:\installers\Firefox-44.0.2-en-US.msi"],
  }
```
### Ubuntu

package {'jacktrip': ensure => 'installed',

}

# Hvordan hindre at pakkene installeres hver gang?

- puppet resource package Windows
- "unless" Ubuntu

# Legge til moduler i hovedmanifestet

node /.\*windowspg\*.\*\$/{ *include winfirefox* 

 $\overline{\mathcal{L}}$ 

### Installere programmer "stille"

- Installere uten at brukeren må trykke på noe
- Hvordan finne ut hvordan man gjør dette?
- Mye prøving og feiling

### Foreman

- Frontend for Puppet master
- Web server
- Open source

**Host Configuration Status** 

Hosts that had pending changes

Good host reports in the last 35 minutes

Hosts that had performed modifications without error

#### **Overview**

Hosts in error state

Out of sync hosts

Hosts with no reports

Hosts with alerts disabled

Filter ...

Q Search

 $\asymp$ 

 $\overline{\phantom{a}}$ 

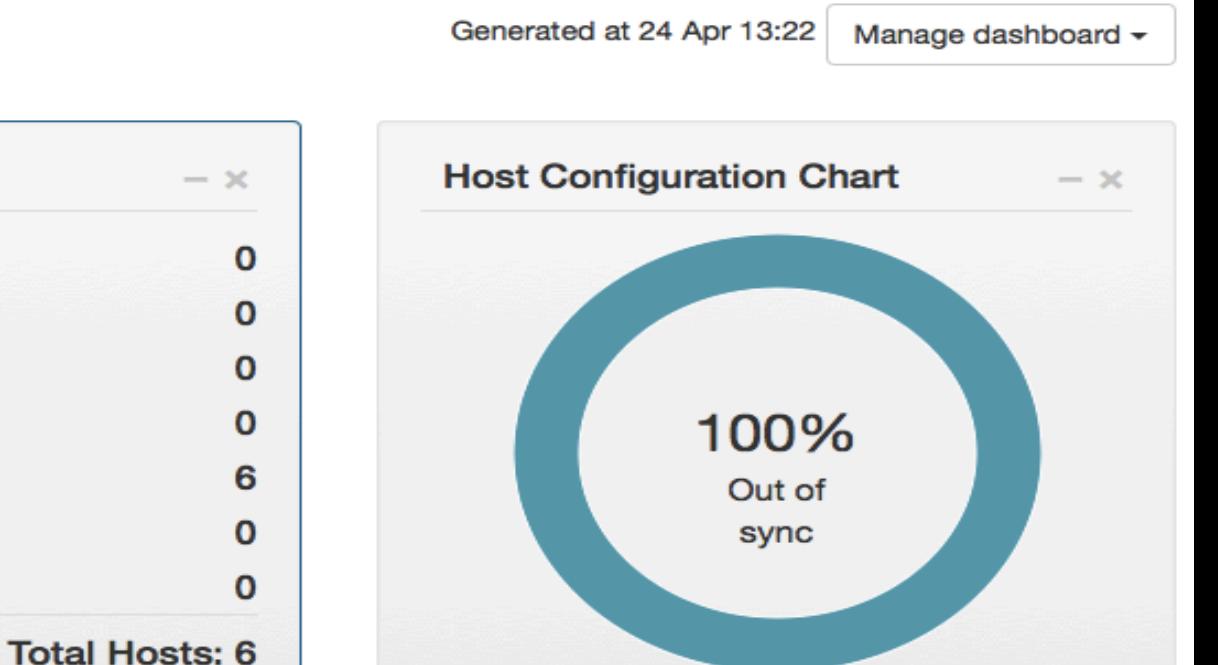

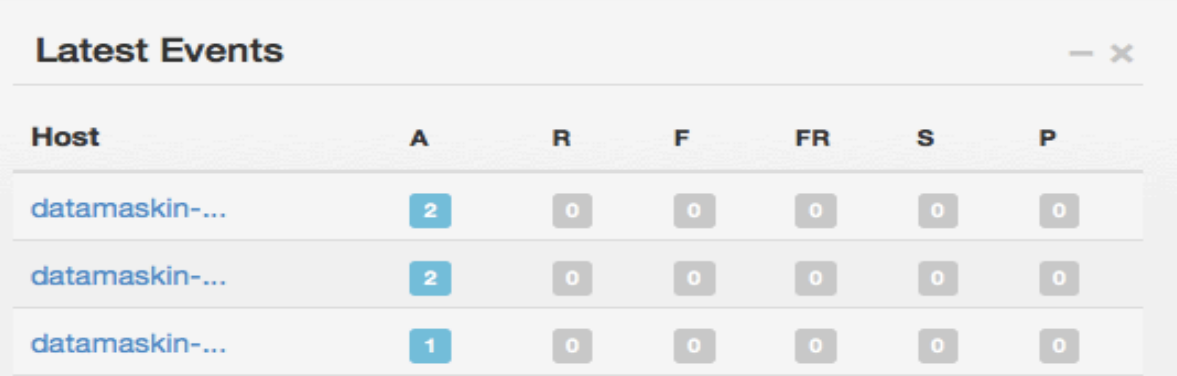

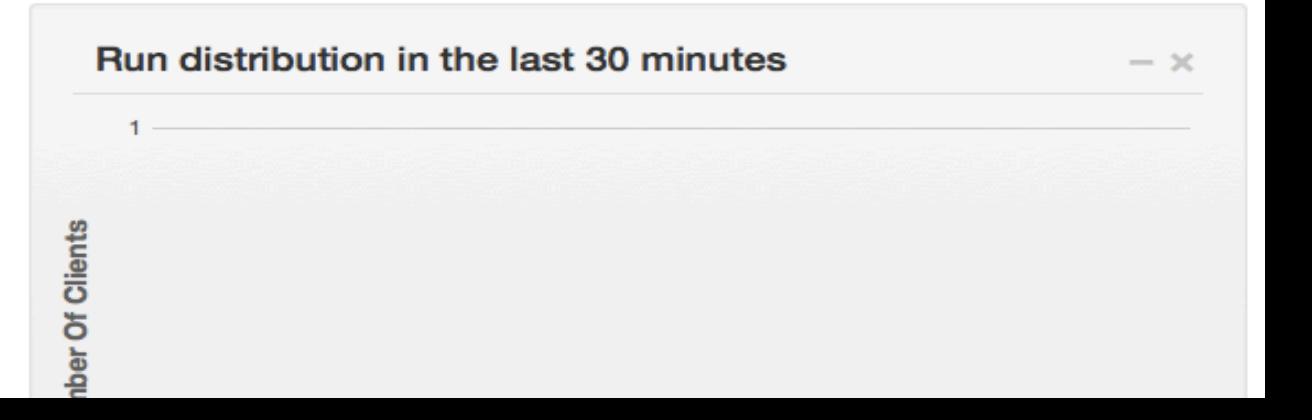

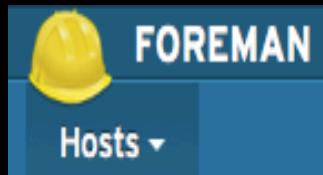

#### Administer  $\star$

### **Hosts**

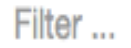

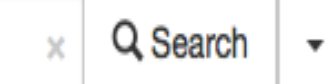

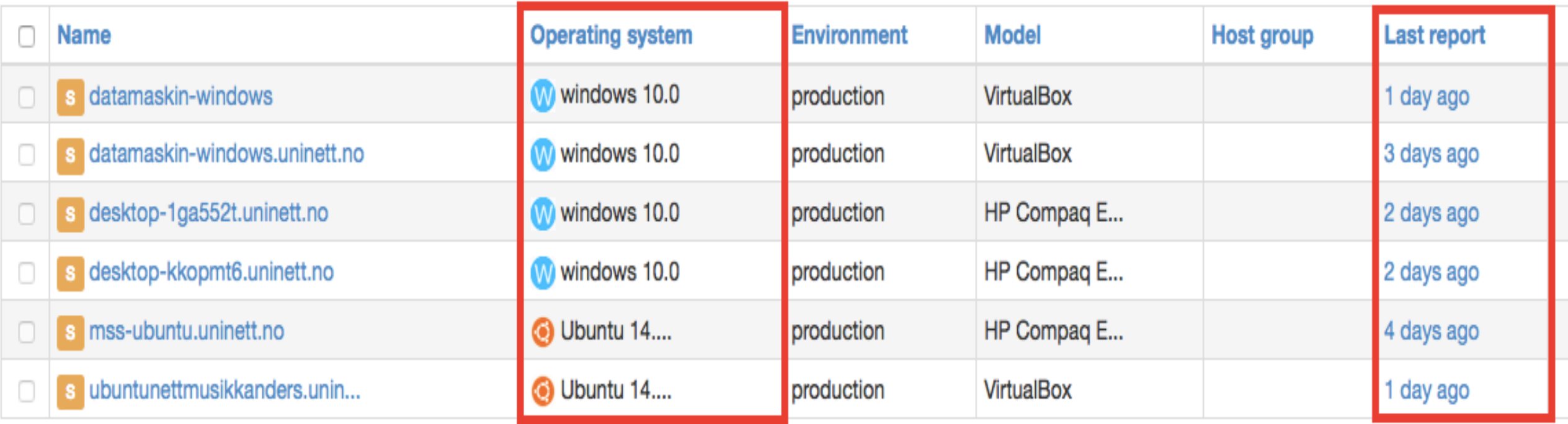

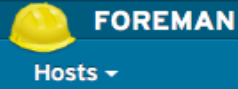

· mss-ubuntu.uninett.no

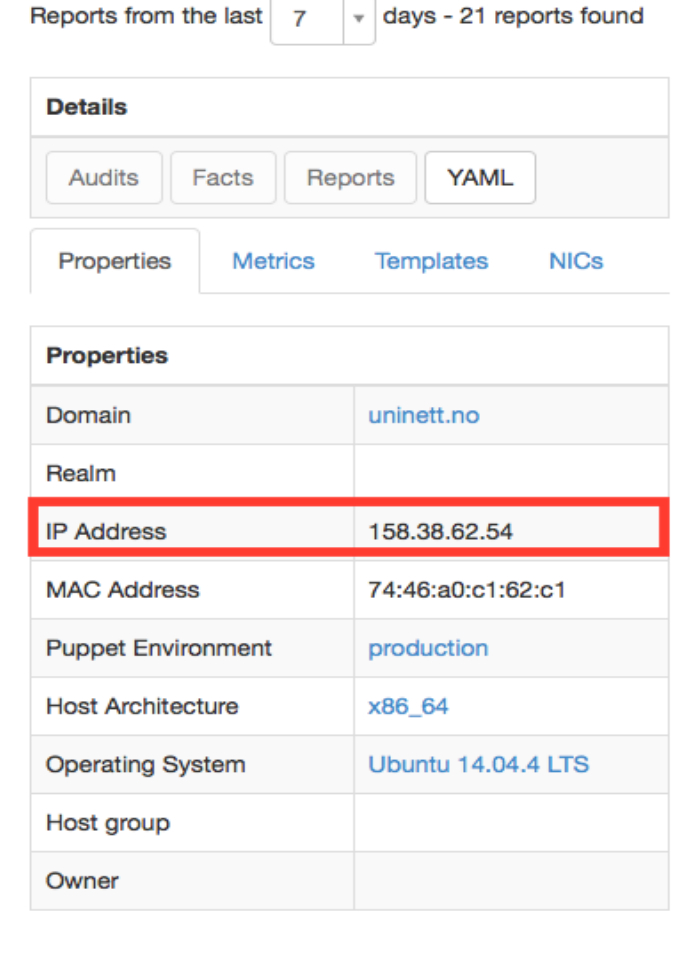

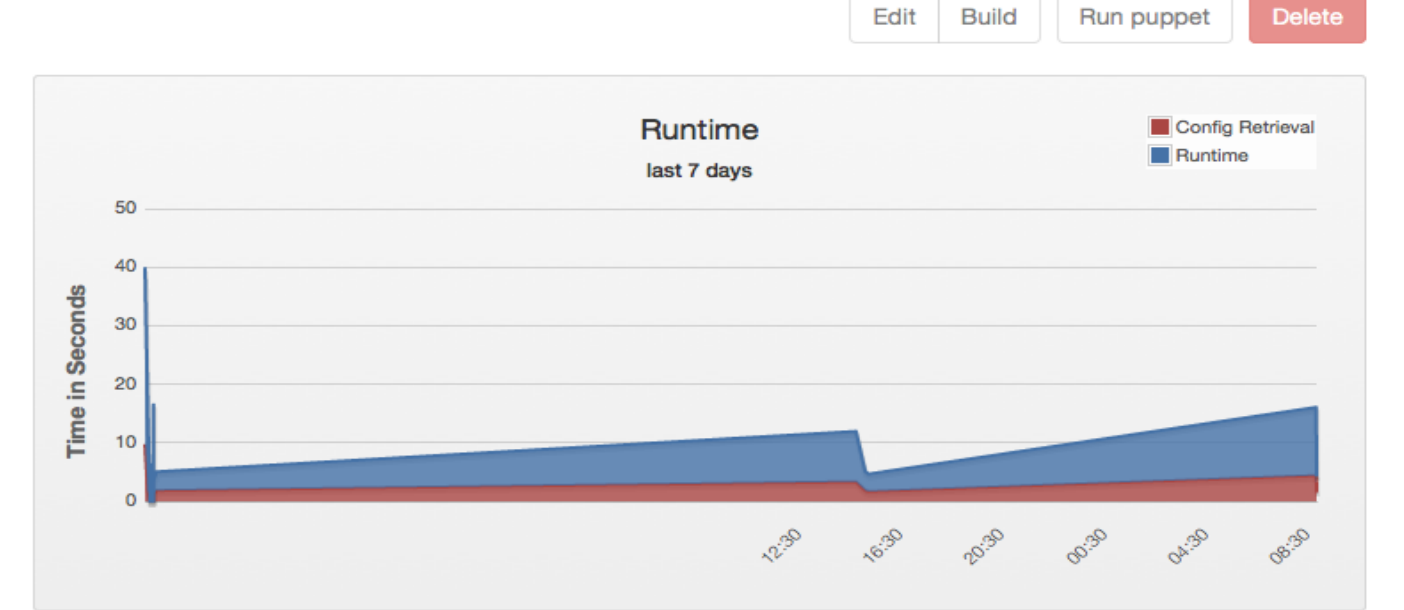

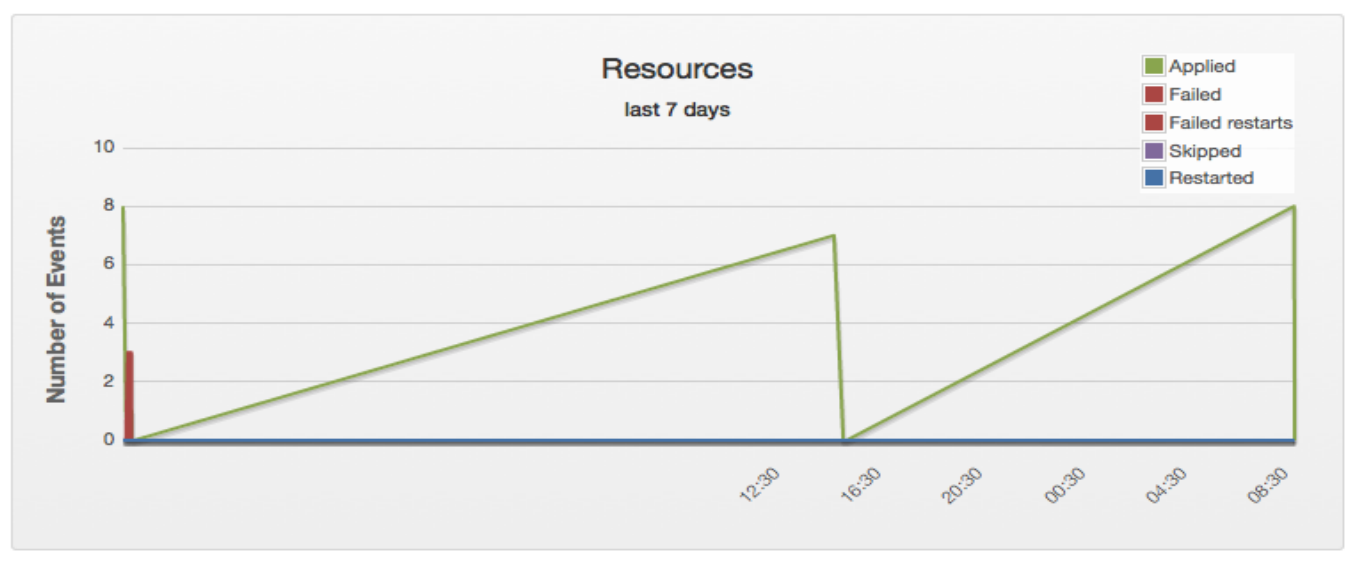

### Windows Update

- Installering ved neste omstart
- Task scheduler
- PSWindowsUpdate
- Execution Policy Powershell
- Powershell-modul
- System 32 vs SysWOW64

# Query.exe

- Mulighet for å søke gjennom registeret
- Finnes i System32 ikke i SysWOW64
- Fungerer den i SysWOW64?

```
file { ['C:/Windows/SysWOW64/query.exe']:
```

```
ensure => present,
```

```
source => 'puppet:///modules/winupdate/query.exe',
```

```
replace \Rightarrow no,
```

```
owner => "administrator",
```

```
group => ["Administratorer","brukere"],
```

```
mode => "1777",
```

```
}->
```
### Hvordan sette execution policy?

- Regedit.exe
- Sette execution policy
- Eksporter til Puppet master
- Importer til node

```
file { ['C:/installers/Microsoft.PowerShell.reg']:
```

```
ensure => present,
```
source => 'puppet:///modules/winupdate/Microsoft.PowerShell.reg',

```
replace \Rightarrow no,
```

```
owner => "administrator",
```

```
group => ["Administratorer","brukere"],
```

```
mode => "1777",
```

```
}->
```
exec {'set execution policy through regedit':

```
command => '$(reg import C:\installers\Microsoft.PowerShell.reg)',
```

```
unless => 'REG QUERY
```
HKCU\SOFTWARE\Microsoft\Powershell\1\ShellIds\Microsoft.Powershell /f Unrestricted /e  $\big/ c',$ 

provider => powershell,

}

### Powershell-modul for Windows Update

- PSWindowsUpdate Michal Gajda
- Importere til node
- Get-WUList
- Get-WUInstall

# Script for oppdatering

- Importere modul
- Sjekke hvilken dag det er
- Sjekke hvilken time det er
- Sjekke hvor mange oppdateringer det er
- Sjekke hvor mange innloggede brukere det er
- Skrive til logg
- Oppdatere og skrive til logg
- Restart

### Task scheduler

- Begrensninger i forhold til Puppet
- Sette opp to stykk

### Oppdatere Ubuntu

- apt-get
- Cronjob

# Hvordan få kjørt oppdateringer uten å forstyrre brukeren?

- Grub som bootloader
- Sette standard OS å boote til basert på klokkeslett og dag.
- Boote fra Ubuntu til Windows ikke omvendt
- Oppdateringer forskjellige dager

### Facter

- Samling av script i Ruby
- Gir informasjon om noden den kjører på
- Opprette "fact" for å se hvor mange oppdateringer som gjenstår

```
Facter.add("UpdatesLeft") do
```

```
confine :osfamily => :Windows
```

```
setcode do
```

```
powershell = 'C:\Windows\system32\WindowsPowershell\v1.0\powershell.exe'
        command = 'Import-Module PSWindowsUpdate; @(Get-WUlist).Length'
  Facter::Util::Resolution.exec(%Q{#{powershell} -command "#{command}"})
 end
end
```
### **Fact Values**

**FOREMAN** 

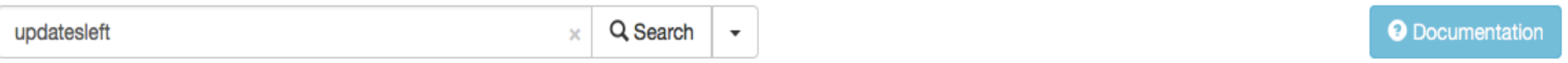

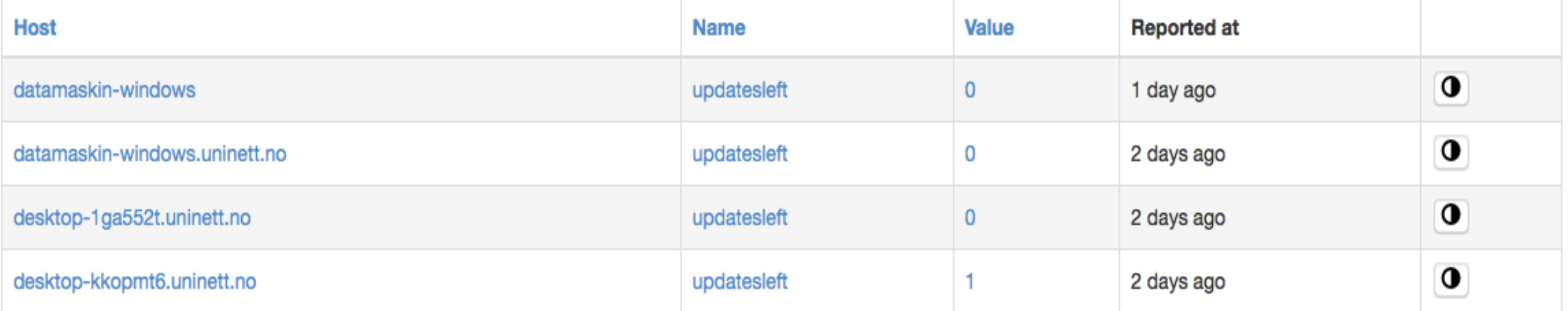

Displaying all 4 entries

# Hvordan installere Puppet for bruker?

- **Nindows:**
- wget http://downloads.puppetlabs.com/windows/puppet-3.7.2.msi -OutFile puppet-3.7.2 msi
- msiexec /qn /norestart /i puppet-3.7.2.msi  $\equiv$ PUPPET\_MASTER\_SERVER=nettmusikk0.web.uninett.no PUPPET AGENT CERTNAME=certname

# Hvordan installere Puppet for bruker?

- **Ubuntu:**
- sudo apt-get install -y puppet  $\overline{\phantom{0}}$
- sudo pkill puppet
- sudo nano/etc/puppet/puppet.conf  $\equiv$ Legg inn servernavn og sertifikatnavn
- sudo puppet -enable
- sudo puppet agent

### Videre arbeid

- Lage en "fact" for Iperf.
- Kan vi få BitFlow til å fungere?
- Wake-on-Lan
- Sette opp en nettside kun for brukerne
- Feide-innlogging